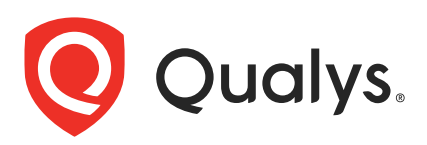

# Qualys CloudView v1.x

API Release Notes

Version 1.21.0

January 06, 2022

The Qualys CloudView API provides automation and integration capabilities for your Qualys subscription. You'll find all the details in our user guides, available at the time of release. Just log in to your Qualys account and go to Help > Resources.

### What's New

[New Parameter for Assessment Report](#page-2-0)

[Download Assessment Reports: Support for IaC](#page-6-0)

[New APIs for Cloud Resource Inventory](#page-8-0)

### URL to the Qualys API Server

Qualys maintains multiple Qualys platforms. The Qualys API server URL that you should use for API requests depends on the platform where your account is located.

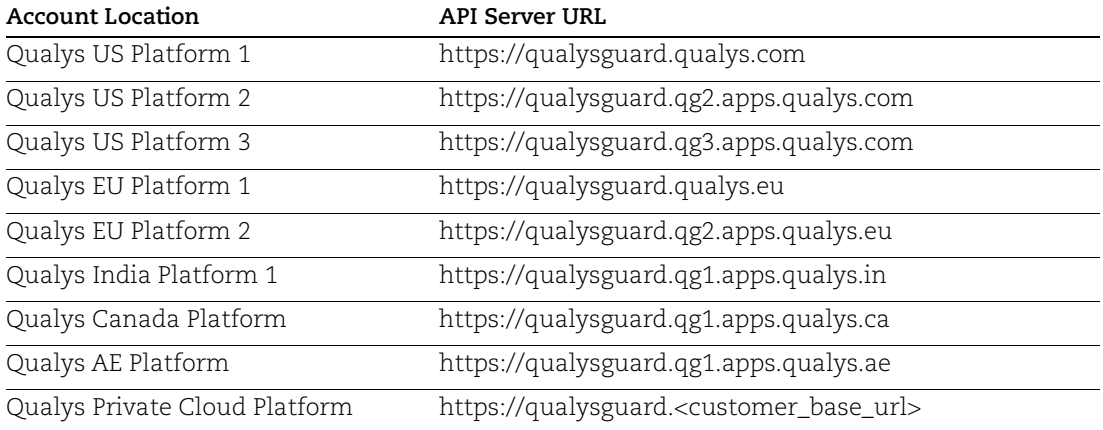

The Qualys API documentation and sample code use the API server URL for the Qualys US Platform 1. If your account is located on another platform, please replace this URL with the appropriate server URL for your account.

## <span id="page-2-0"></span>New Parameter for Assessment Report

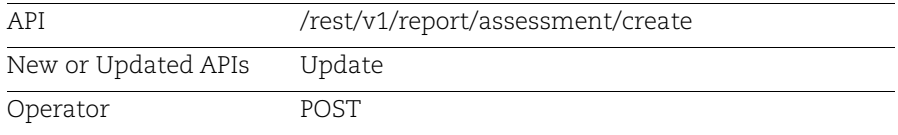

We have now introduced a new input parameter for Create Assessment Report API to generate reports and get to know cloud posture and IaC posture. Using Assessment Report Create API, you can now create assessment reports for either Runtime Cloud posture or Buildtime IaC posture. This can be achieved using new request parameter (mandatory) named "executionType" which can have values either "RUN\_TIME" or "BUILD\_TIME"

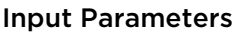

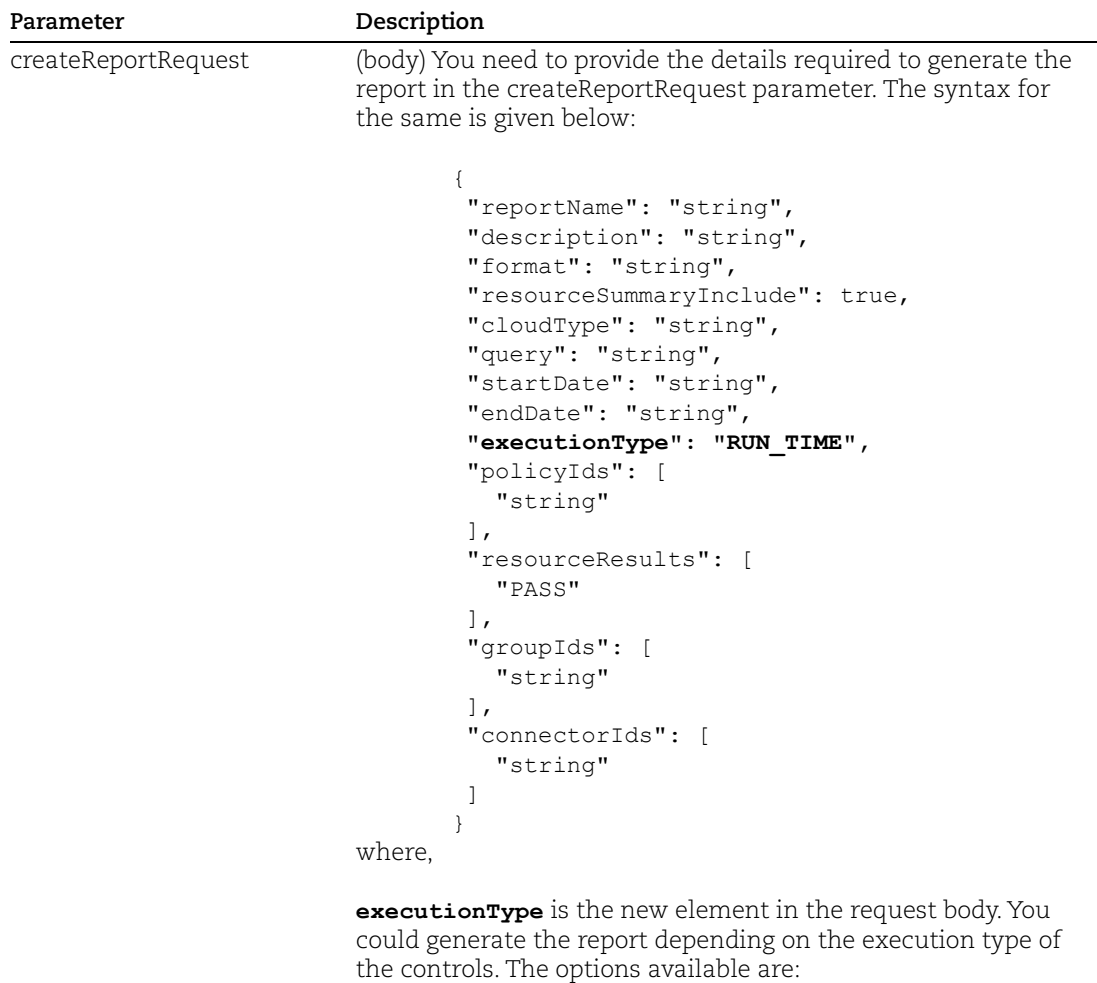

- **RUN\_TIME** to generate assessment report with control evaluations for deployed cloud resources.

- **BUILD\_TIME** to generate assessment report with control evaluations for cloud resources within the IaC templates.

### Sample: Create Assessment Report with Run Time Controls

#### API request:

```
curl -X POST -u <username>:<password>
'https://<QualysURL>/cloudview-api/rest/v1/report/assessment/create'
```
#### Request POST Data

```
{
   "cloudType": "AWS",
   "connectorIds": [
     "XXXXXXXX-XXXX-XXXX-XXXX-XXXXXXXXXXXX"
  \frac{1}{2} "description": "Sample Assessment Report",
   "endDate": "2021-12-30T04:49:22Z",
   "executionType": "RUN_TIME",
   "format": "CSV",
   "groupIds": [
     "3fa85f64-5717-4562-b3fc-2c963f66afa6"
  \frac{1}{2},
   "iacResourceResults": [
     "FAIL"
  \frac{1}{2},
   "policyIds": [
     "3fa85f64-5717-4562-b3fc-2c963f66afa6"
  \frac{1}{\sqrt{2}} "query": "",
   "reportName": "Sample Assessment Report CSV",
   "resourceResults": [
     "FAIL"
  \frac{1}{\sqrt{2}} "resourceSummaryInclude": true,
   "startDate": "2021-12-27T04:49:22Z"
}
```
### Response (XML):

1252bf70-0ee3-11eb-8be0-19cb59be89b6

The response returns the unique report ID on successfully creating the report.

### Sample: Create Assessment Report with Build Time Controls

#### API request:

```
curl -X POST -u <username>:<password>
'https://<QualysURL>/cloudview-api/rest/v1/report/assessment/create'
```
#### Request POST Data

```
{
   "cloudType": "AWS",
   "connectorIds": [
     "XXXXXXXX-XXXX-XXXX-XXXX-XXXXXXXXXXXX"
  \frac{1}{2} "description": "Sample Assessment Report",
   "endDate": "2021-12-30T04:49:22Z",
   "executionType": "BUILD_TIME",
   "format": "CSV",
   "groupIds": [
     "3fa85f64-5717-4562-b3fc-2c963f66afa6"
  \frac{1}{\sqrt{2}} "iacResourceResults": [
     "FAIL"
  \frac{1}{2},
   "policyIds": [
     "3fa85f64-5717-4562-b3fc-2c963f66afa6"
  \,,
   "query": "",
   "reportName": "Sample Assessment Report CSV",
   "resourceResults": [
     "FAIL"
  \frac{1}{2},
   "resourceSummaryInclude": true,
   "startDate": "2021-12-27T04:49:22Z"
}
```
### Response (XML):

3452bf70-0ee3-11eb-8be0-19cb59be89b6

The response returns the unique report ID on successfully creating the report.

# <span id="page-6-0"></span>Download Assessment Reports: Support for IaC

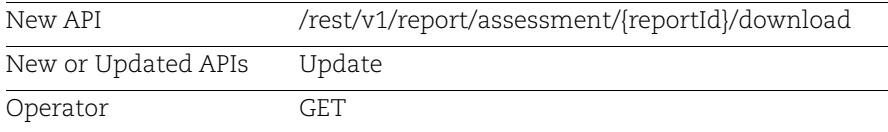

Use the IaC security feature to secure your code (Infrastructure as Code) before it gets deployed in the cloud environment. Once you trigger the scan, we will evaluate the configuration file (IaC) against pre-defined controls. You can create and then download the assessment reports to know the evaluation results and prevent misconfigurations.

The assessment reports support CSV or PDF format. The build time controls evaluate cloud resources within the Infrastructure as Code (IaC) templates.

### Input Parameters

No change in input parameters.

### Download Assessment Report (CSV format for BuildTime Controls)

API request:

```
curl -X GET -u <username>:<password>
"https://<QualysURL>/cloudview-api/rest/v1/report/assessment/4d78ec60-
5ec9-11eb-89c0-937a2c5d739f/download?reportFormat=csv"
```
Response (XML):

Response Code: 200

The response body includes the link for download of assessment report in PDF format.

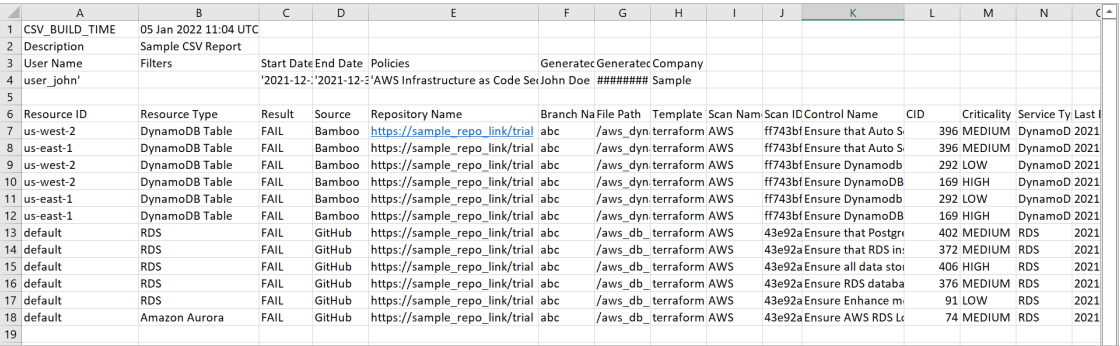

### Download Assessment Report (PDF format for BuildTime Controls)

Let us view an example of triggering an IaC scan with policy name as AZURE Infrastructure as Code Security Best Practices Policy.

API request:

```
curl -X GET -u <username>:<password>
"https://<QualysURL>/cloudview-api/rest/v1/report/assessment/4d78ec60-
5ec9-11eb-89c0-937a2c5d739f/download?reportFormat=pdf"
```
Response (XML):

Response Code: 200

The response body includes the link to download assessment report in PDF format.

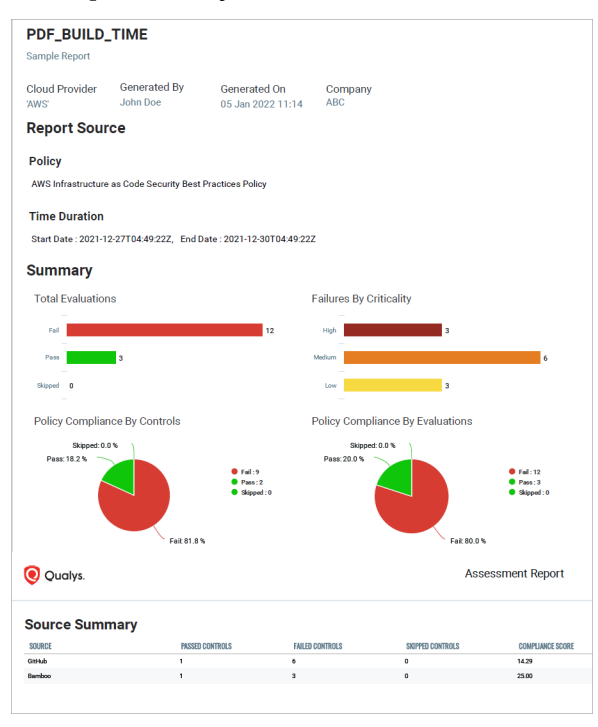

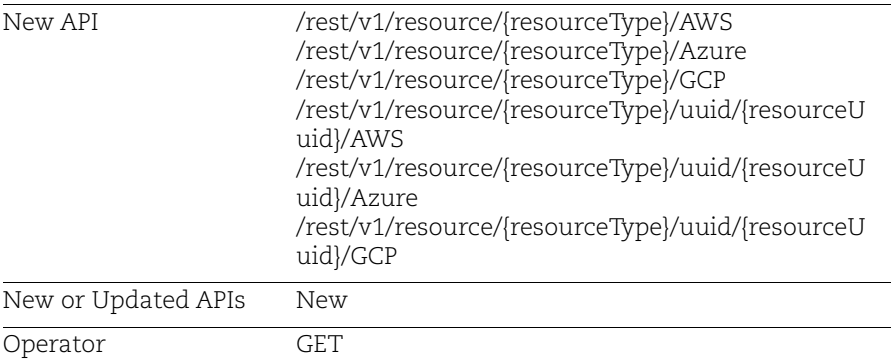

# <span id="page-8-0"></span>New APIs for Cloud Resource Inventory

We have now introduced APIs to fetch the resource inventory and resource details for every cloud provider. You can specify a particular resource type in the request and we will fetch all the resources belonging to the specified type in your cloud environment and list the same in the response. Using the resource UUID listed in the response of resource inventory API, you can fetch details for a specific resource as well.

### Input Parameters

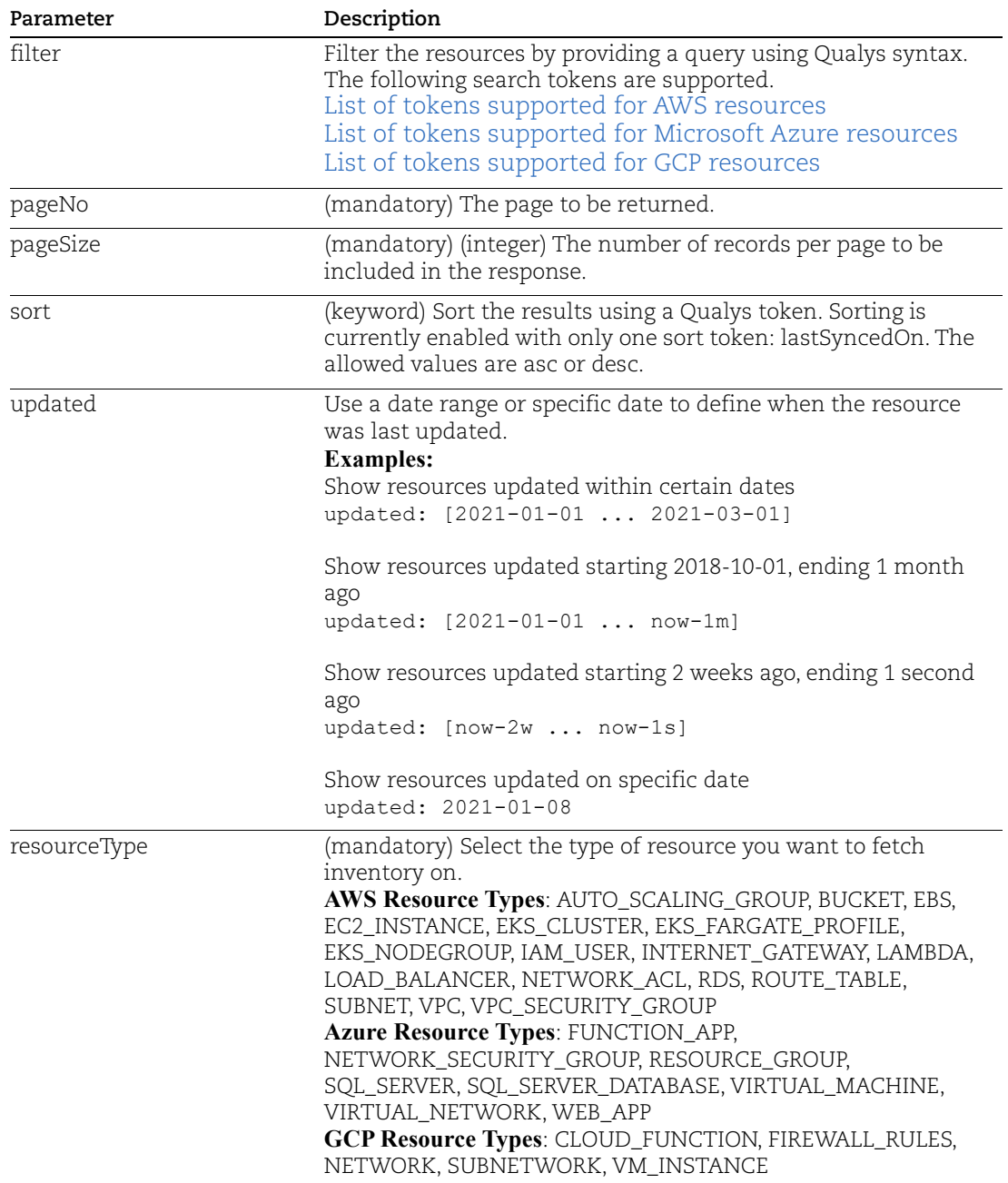

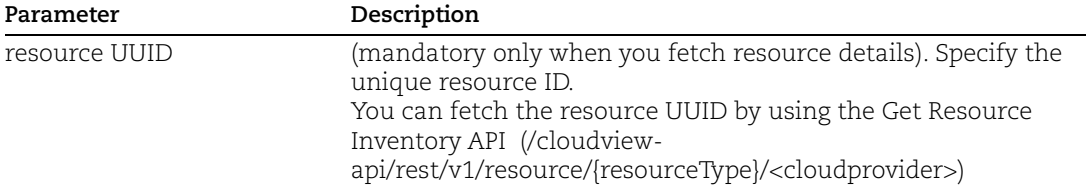

### Examples

[Get the list of all AWS resources by type](#page-10-0) [Get the list of all Azure resources by type](#page-12-0) [Get the list of all GCP resources by type](#page-13-0) [Get resource details for AWS by Resource UUID](#page-14-0) [Get resource details for Azure by Resource UUID](#page-16-0) [Get resource details for GCP by Resource UUID](#page-17-0)

### <span id="page-10-0"></span>Get the list of all AWS resources by type

Let us fetch all S3 buckets in AWS environment

### API request:

```
curl -X GET -u <username>:<password>
"https://<QualysBaseURL>/cloudview-
api/rest/v1/resource/BUCKET/AWS?pageNo=0&pageSize=50"
```

```
{
   "content": [
\left\{\begin{array}{ccc} & & \\ & & \end{array}\right\} "accountAlias": "sample-XXXXXXXXXXXX",
        "controlsFailed": 6,
        "bucketName": "aws-cloudtrail-events",
        "resourceId": "aws-cloudtrail-events",
        "connectorUuids": [
          "XXXXXXXX-XXXX-XXXX-XXXX-XXXXXXXXXXXX"
        ],
        "bucketCreationDateStr": "2021-02-23T00:34:11+0000",
        "created": "2022-01-05T11:20:28.200+00:00",
        "cloudAccountId": "XXXXXXXXXXXX",
        "s3GrantList": [
\overline{\mathcal{A}} "emailAddress": null,
```

```
 "groupUri": null,
            "displayName": null,
            "permission": "FullControl",
            "id": 
"dcf00289423844232d18c426dc98979a5d581505165de60971d8e1a891a44ef7"
         }
      \frac{1}{2} "uuid": "a5ad9d67-4d1f-3ee2-b625-f3b04a237a8f",
       "connectorUuid": "XXXXXXXX-XXXX-XXXX-XXXX-XXXXXXXXXXXX",
       "createdOn": "2022-01-05T11:20:28+0000",
       "tags": [],
       "remediationEnabled": null,
       "lastUpdated": "2022-01-05T11:20:28+0000",
       "ownerName": "user_john",
       "cloudType": "AWS",
       "name": "aws-cloudtrail-events",
       "bucketPolicy": 
...
"resourceType": "BUCKET"
    }
   ],
   "pageable": {
     "sort": {
       "sorted": false,
       "unsorted": true,
       "empty": true
     },
     "pageNumber": 0,
     "pageSize": 6,
     "offset": 0,
     "paged": true,
     "unpaged": false
   },
   "last": true,
   "totalElements": 6,
   "totalPages": 1,
   "sort": {
     "sorted": false,
     "unsorted": true,
     "empty": true
   },
   "numberOfElements": 6,
   "first": true,
   "size": 6,
   "number": 0,
   "empty": false
}}
```
### <span id="page-12-0"></span>Get the list of all Azure resources by type

Let us fetch all virtual machine resource types in Azure environment

#### API request:

```
curl -X GET -u <username>:<password>
"https://<QualysBaseURL>/cloudview-
api/rest/v1/resource/VIRTUAL_MACHINE/Azure?filter=subscriptionName%3A%22s
amplesubscription%22&pageNo=0&pageSize=50"
```

```
{
   "content": [
     {
       "controlsFailed": 2,
       "resourceId": "7de97440-93c5-4ced-9ef9-a3258d2c27da",
       "imageData": [
         {
           "offer": "0001-com-ubuntu-server-focal",
           "publisher": "canonical",
           "id": null,
           "sku": "20_04-lts-gen2",
           "version": "latest"
 }
      \,,
       "type": "Microsoft.Compute/virtualMachines",
       "uuid": "XXXXXXXX-XXXX-XXXX-XXXX-XXXXXXXXXXXX",
       "remediationEnabled": null,
       "licenseType": null,
       "computerName": "Sample-vm-6",
       "cloudType": "AZURE",
       "customerId": "XXXXXXXX-XXXX-XXXX-XXXX-XXXXXXXXXXXX",
       "osType": "Linux",
       "customers": [
         "b28e6859-9a15-fb81-833b-d20e458f7f7f"
      \frac{1}{2} "networkSecurityGroupId": "Sample-vm-6-nsg",
       "connectorUuids": [
         "XXXXXXXX-XXXX-XXXX-XXXX-XXXXXXXXXXXX"
      \frac{1}{2},
...
  "pageable": {
     "sort": {
       "sorted": false,
       "unsorted": true,
       "empty": true
     },
     "pageNumber": 0,
```

```
 "pageSize": 5,
   "offset": 0,
   "paged": true,
   "unpaged": false
 },
 "last": true,
 "totalElements": 5,
 "totalPages": 1,
 "sort": {
   "sorted": false,
   "unsorted": true,
   "empty": true
 },
 "numberOfElements": 5,
 "first": true,
 "size": 5,
 "number": 0,
 "empty": false
```
### <span id="page-13-0"></span>Get the list of all GCP resources by type

Let us fetch all VM instances in the GCP environment

#### API request:

}

```
curl -X GET -u <username>:<password>
"https://<QualysBaseURL>cloudview-
api/rest/v1/resource/VM_INSTANCE/GCP?pageNo=0&pageSize=50"
```

```
{
   "content": [
     {
       "controlsFailed": 2,
       "resourceId": "2049122088315831723",
       "imageData": null,
       "description": null,
       "type": null,
       "uuid": "41a43830-4061-35f6-9f97-68aa786f9552",
       "zone": "us-central1-a",
       "cloudType": "GCP",
       "customerId": "XXXXXXXX-XXXX-XXXX-XXXX-XXXXXXXXXXXX",
       "customers": [
         "b28e6859-9a15-fb81-833b-d20e458f7f7f"
      \frac{1}{2},
       "machineType": "e2-micro",
       "connectorUuids": [
```

```
 "XXXXXXXX-XXXX-XXXX-XXXX-XXXXXXXXXXXX"
      \frac{1}{2},
       "kind": "compute#instance",
       "created": "2022-01-05T11:30:07+0000",
       "connectorUuid": "XXXXXXXX-XXXX-XXXX-XXXX-XXXXXXXXXXXX",
       "privateIpAddress": "10.128.15.200",
       "tags": null,
       "labels": [
\overline{\mathcal{A}} "name": "department",
            "value": "engineering"
...
   "pageable": {
     "sort": {
       "sorted": false,
       "unsorted": true,
       "empty": true
     },
     "pageNumber": 0,
     "pageSize": 100,
     "offset": 0,
     "paged": true,
     "unpaged": false
   },
  "last": false,
   "totalElements": 195,
   "totalPages": 2,
   "sort": {
     "sorted": false,
     "unsorted": true,
     "empty": true
   },
   "numberOfElements": 100,
   "first": true,
   "size": 100,
   "number": 0,
   "empty": false
```

```
}
```
### <span id="page-14-0"></span>Get resource details for AWS by Resource UUID

Let us fetch resource details for resource of type S3 bucket using resource UUID. To know UUID of a resource, use Get Resource Inventory for AWS API (/rest/v1/resource/{resourceType}/AWS).

#### API request:

```
curl -X GET -u <username>:<password>
"https://<QualysBaseURL>/cloudview-
```

```
api/rest/v1/resource/BUCKET/uuid/96ca11d8-1c26-365d-b644-
355ae2b8b588/AWS"
```

```
Response (JSON):
```

```
{
   "uuid": "96ca11d8-1c26-365d-b644-355ae2b8b588",
   "connectorUuid": "XXXXXXXX-XXXX-XXXX-XXXX-XXXXXXXXXXXX",
   "connectorUuids": [
     "XXXXXXXX-XXXX-XXXX-XXXX-XXXXXXXXXXXX"
  \frac{1}{2},
   "region": "eu-south-1",
   "name": "aws-cloudtrail-logs-raghav-trail-events",
   "cloudType": "AWS",
   "createdOn": "2022-01-05T11:20:28+0000",
   "created": "2022-01-05T11:20:28.200+00:00",
   "remediationEnabled": null,
   "lastUpdated": "2022-01-05T11:20:28+0000",
   "cloudAccountId": "XXXXXXXXXXXX",
   "accountAlias": "sample_alias",
  "tags": [],
   "resourceId": "aws-cloudtrail-events",
   "controlsFailed": 6,
   "bucketName": "aws-cloudtrail-events",
   "ownerName": "user_john",
   "bucketOwnerId": 
"dcf00289423844232d18c426dc98979a5d581505165de60971d8e1a891a44ef7",
   "bucketCreationDateStr": "2021-02-23T00:34:11+0000",
   "bucketPolicy": "{\"Version\":\"2012-10-
17\",\"Statement\":[{\"Sid\":\"AWSCloudTrailAclCheck20150319\",\"Effect\"
:\"Allow\",\"Principal\":{\"Service\":\"cloudtrail.amazonaws.com\"},\"Act
ion\":\"s3:GetBucketAcl\",\"Resource\":\"arn:aws:s3:::aws-cloudtrail-
logs-
events\"},{\"Sid\":\"AWSCloudTrailWrite20150319\",\"Effect\":\"Allow\",\"
Principal\":{\"Service\":\"cloudtrail.amazonaws.com\"},\"Action\":\"s3:Pu
tObject\",\"Resource\":[\"arn:aws:s3:::aws-cloudtrail-logs-
events/AWSLogs/XXXXXXXXXXXX/*\",\"arn:aws:s3:::aws-cloudtrail-logs-
events/AWSLogs/XXXXXXXXXXXX/*\"],\"Condition\":{\"StringEquals\":{\"s3:x-
amz-acl\":\"bucket-owner-full-control\"}}}]}",
   "s3GrantList": [
\left\{\begin{array}{ccc} & & \\ & & \end{array}\right\} "displayName": null,
      "i \wedge":
"dcf00289423844232d18c426dc98979a5d581505165de60971d8e1a891a44ef7",
       "emailAddress": null,
       "groupUri": null,
       "permission": "FullControl"
     }
  \frac{1}{2}
```

```
 "resourceType": "BUCKET"
}
```
### <span id="page-16-0"></span>Get resource details for Azure by Resource UUID

Let us fetch resource details for resource of type Virtual Machine using resource UUID. To know the resource UUID, use the Get Resource Inventory for Azure API (/rest/v1/resource/{resourceType}/Azure).

#### API request:

```
curl -X GET -u <username>:<password>
"https://<QualysBaseURL>/cloudview-
api/rest/v1/resource/VIRTUAL_MACHINE/uuid/8513b79d-8a53-3642-a2ba-
aca31886eeaf/Azure"
```

```
{
   "uuid": "8513b79d-8a53-3642-a2ba-aca31886eeaf",
   "connectorUuid": "XXXXXXXX-XXXX-XXXX-XXXX-XXXXXXXXXXXX",
   "connectorUuids": [
     "XXXXXXXX-XXXX-XXXX-XXXX-XXXXXXXXXXXX"
   ],
   "cloudType": "AZURE",
   "customerId": "XXXXXXXX-XXXX-XXXX-XXXX-XXXXXXXXXXXX",
   "customers": [
     "XXXXXXXX-XXXX-XXXX-XXXX-XXXXXXXXXXXX"
  \frac{1}{2},
   "subscriptionId": "XXXXXXXX-XXXX-XXXX-XXXX-XXXXXXXXXXXX",
   "subscriptionName": "sample_azure",
   "resourceId": "7de97440-93c5-4ced-9ef9-a3258d2c27da",
   "resourceGroupName": "CloudView_QA",
   "scanUuid": "58d07687-4213-43ff-a4c1-f39c8f214943",
   "name": "Sample-vm-6",
   "type": "Microsoft.Compute/virtualMachines",
   "region": "eastus",
   "tags": [],
   "remediationEnabled": null,
   "controlsFailed": 2,
   "primaryPublicIPAddress": "20.124.231.2",
   "primaryPublicIPAddressId": "/subscriptions/XXXXXXXX-XXXX-XXXX-XXXX-
XXXXXXXXXXXX/resourceGroups/CloudView_QA/providers/Microsoft.Network/publ
icIPAddresses/sample-vm-6-ip",
   "availabilitySetId": "",
   "provisioningState": null,
   "licenseType": null,
   "computerName": "sample-vm-6",
   "size": "Standard_B1s",
```

```
 "osType": "Linux",
   "statuses": [
\left\{\begin{array}{ccc} & & \\ & & \end{array}\right\} "code": "ProvisioningState/succeeded",
        "displayStatus": "Provisioning succeeded",
        "level": "INFO",
        "message": null,
        "time": "2022-01-04T05:26:42+0000"
     },
     {
        "code": "PowerState/running",
        "displayStatus": "VM running",
        "level": "INFO",
        "message": null,
        "time": null
     }
  \frac{1}{2},
   "created": "2022-01-04T06:20:11+0000",
   "updated": "2022-01-05T11:28:17+0000",
   "networkSecurityGroupId": "sample-vm-6-nsg",
   "imageData": [
     {
        "id": null,
        "offer": "0001-com-ubuntu-server-focal",
        "publisher": "canonical",
        "sku": "20_04-lts-gen2",
        "version": "latest"
     }
   ]
}
```
### <span id="page-17-0"></span>Get resource details for GCP by Resource UUID

Let us fetch resource details for resource of type VM instance using resource UUID. To know the resource UUID, use the Get Resource Inventory for GCP API (/rest/v1/resource/{resourceType}/GCP).

```
API request:
```

```
curl -X GET -u <username>:<password>
"https://<QualysBaseURL>/cloudview-
api/rest/v1/resource/VM_INSTANCE/uuid/715c038e-dc4c-3949-8eee-
661fcf559116/GCP"
```

```
{
   "uuid": "715c038e-dc4c-3949-8eee-661fcf559116",
   "connectorUuid": "XXXXXXXX-XXXX-XXXX-XXXX-XXXXXXXXXXXX",
```

```
 "connectorUuids": [
     "XXXXXXXX-XXXX-XXXX-XXXX-XXXXXXXXXXXX"
   ],
   "cloudType": "GCP",
   "customerId": "XXXXXXXX-XXXX-XXXX-XXXX-XXXXXXXXXXXX",
   "customers": [
     "XXXXXXXX-XXXX-XXXX-XXXX-XXXXXXXXXXXX"
  \frac{1}{2},
   "projectId": "my-sample-project-XXXXXXXXXXXX",
  "resourceId": "2049122088315831723",
   "scanUuid": "12b1b7bc-dcb8-4cf4-9424-afb1a16d191b",
   "name": "gke-test-1-9-fail-pool-2-e90f48c4-ukkn",
   "type": null,
   "region": "us-central1",
   "tags": null,
   "controlsFailed": 2,
   "zone": "us-central1-a",
   "kind": "compute#instance",
   "machineType": "e2-micro",
   "description": null,
   "externalIpAddress": "34.132.50.15",
   "privateIpAddress": "10.128.15.200",
   "labels": [
     {
       "name": "department",
       "value": "engineering"
     },
\left\{\begin{array}{ccc} & & \\ & & \end{array}\right\} "name": "manager",
       "value": "sample_jim"
     },
     {
       "name": "owner",
       "value": "user_john"
     },
     {
       "name": "team",
       "value": "sample_controls"
     },
     {
       "name": "test",
       "value": "test20"
     }
   ],
   "networkInterfaces": [
     {
       "accessConfigs": {
          "kind": null,
          "name": null,
```

```
 "type": null,
         "networkTier": null
       },
       "kind": "compute#networkInterface",
       "name": "nic0",
       "network": "vj",
       "networkIP": "10.128.15.200",
       "subnetwork": "vj",
       "fingerprint": "x-W6Atnib-M="
    }
   ],
   "status": "RUNNING",
   "created": "2022-01-05T11:30:07+0000",
   "updated": "2022-01-05T11:30:07+0000",
   "imageData": null
}
```